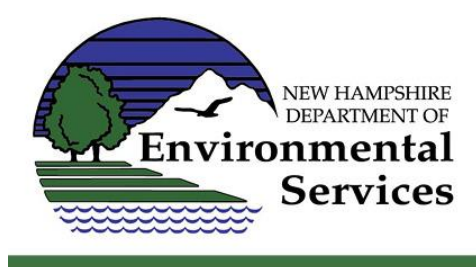

# **Public Water System Water Audit Resources**

## **Getting Started:**

- Download the Free Water Audit Software (version 6) from the [American Water Works Association's](https://www.awwa.org/Resources-Tools/Resource-Topics/Water-Loss-Control/Free-Water-Audit-Software)  [website](https://www.awwa.org/Resources-Tools/Resource-Topics/Water-Loss-Control/Free-Water-Audit-Software)
	- $\circ$  Although it's called "software," it's actually an Excel spreadsheet that can be edited.
	- $\circ$  To download the software, fill out the user information boxes about halfway down the webpage, and click the "Submit" button (see screen shot below).

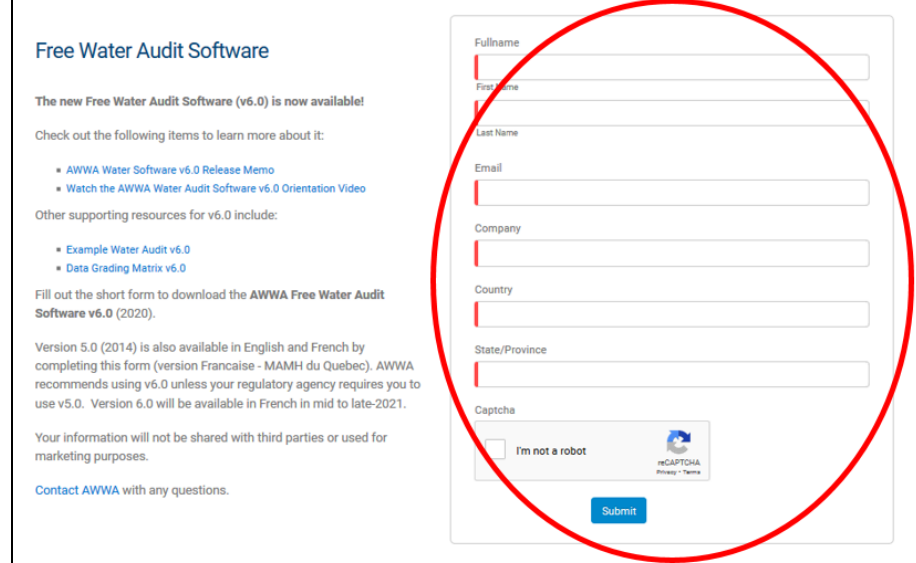

 $\circ$  You will be taken to a new webpage. Click the "DOWNLOAD v6.0 SOFTWARE IN ENGLISH" button (see screen shot below).

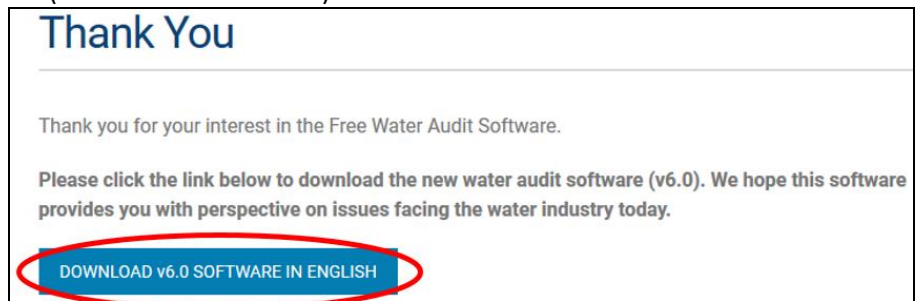

- Collect relevant data/paperwork, which could include:
	- o Records of the volume of water supplied to the distribution system
	- $\circ$  Meter testing and/or calibration records for the distribution/master/supply meter(s)
	- o Customer water usage records (actual meter readings are preferred)
		- **If you are using billing records, keep in mind that the volumes on billing records are** sometimes manipulated to account for billing adjustments.
	- o Operational tracking records for authorized unbilled unmetered water volumes
		- For example, flushing, street cleaning, and Fire Department activities
			- Leakage is not included here. It is addressed elsewhere in the software.
	- o Customer meter testing and/or calibration records

#### NHDES Web Site: **[www.des.nh.gov](http://www.des.nh.gov/)**

- o Total length of mains (miles)
- o Total number of active and inactive service connections
- o Average length of a customer service line (feet)
- o Average system operating pressure (psi)
- $\circ$  Variable production cost (cost of producing and supplying water [ex. pumping, chemicals])
- $\circ$  Customer retail rate (use the weighted average if there are multiple tiers and/or categories)
- Enter the data into the Free Water Audit Software and complete the data grading for each input.

#### **Resources:**

*All of the resources under "Manuals/Guides" and "Webinars" were developed for version 5 of the software. However, the only major difference between the versions for data entry is the approach to data grading, which is intended to be more user-friendly in version 6.*

- General
	- o [AWWA Website](https://www.awwa.org/Resources-Tools/Resource-Topics/Water-Loss-Control/Free-Water-Audit-Software) (includes background information and example of a completed water audit)
- Manuals/Guides:
	- o [American Water Works Association M36 Manual: Water Audits and Loss Control Programs](https://www.awwa.org/Store/Product-Details/productId/51439782)
	- o [Guide Developed for Massachusetts Department of Environmental Protection](https://www.mass.gov/doc/american-water-works-association-m36-water-audit-training-document/download) (free)
- Webinars:
	- o EFC Webinar Recording- [Water Audits as the First Part of Water Loss Control](https://efcnetwork.org/events/webinar-louisiana-water-audits-and-water-loss-control-gathering-and-entering-your-data/)
	- o EFC Webinar Recording- [Gathering Water Audit Data](https://efcnetwork.org/events/webinar-water-audits-water-loss-control-gathering-data/)
	- o EFC Webinar Recording- [Entering Water Audit Data](https://efcnetwork.org/events/webinar-water-audits-water-loss-control-entering-data-spreadsheet/)
	- o EFC Webinar Recording- [Validating Water Audit Data](https://efcnetwork.org/events/webinar-water-loss-audits-youve-collected-data-know-good/)
	- o EFC Webinar Recording- [Understanding Water Audit Data](https://efcnetwork.org/events/webinar-water-loss-auditing-navigating-awwas-infrastructure-leakage-index/?utm_source=EFCN+Webinar+Follow+Up+1%2F15%2F2019&utm_campaign=fb7712f4a5-EMAIL_CAMPAIGN_2018_11_19_07_39_COPY_01&utm_medium=email&utm_term=0_9578b862d9-fb7)
- Tools:
	- o [EFC Water Loss Control Toolbox](https://swefc.unm.edu/wlswitchboard/) (includes dozens of tools and links to resources)

## **Consultants and Technical Assistance Providers:**

- [Environmental Finance Center \(EFC\)](https://efcnetwork.org/assistance/request-assistance/)
	- o Free and available to any system serving fewer than 10,000 people
- [Granite State Rural Water Association \(GSRWA\)](http://www.granitestatewater.org/)
- [Resources for Communities and People \(RCAP\) Solutions](https://www.rcapsolutions.org/)
	- o NH Contacts: [etoledo@rcapsolutions.org](mailto:etoledo@rcapsolutions.org) an[d mmistretta@rcapsolutions.org](mailto:mmistretta@rcapsolutions.org)
- **•** Engineering Firms [That Could Be Hired](https://des.nh.gov/sites/g/files/ehbemt341/files/documents/2020-01/dwgb-7-4.pdf)
	- $\circ$  DES has not contacted each firm to confirm experience with the AWWA M36 methodology

## **Tips:**

- In order to have a useful end-product, it is helpful to reach out to and include colleagues performing the various utility functions associated with water loss control and auditing, such as the superintendent, operators, meter readers, and billing staff.
- Use the best available numbers. To explain the numbers, add notes in the "Notes" tab of the spreadsheet. The interactive data grading will compensate for the low confidence in the numbers. The software will also show areas to improve the data quality for future water audits.

## **NHDES Contact:**

Please contact the NHDES Water Conservation Program with any questions at [waterconservation@des.nh.gov.](mailto:waterconservation@des.nh.gov)

Last Updated: July 2021